## **Honeywell**

# **Módulos de pared LCD Zio®/Zio Plus** TR70, TR71, TR75 CON BUS SYLK<sup>®</sup>

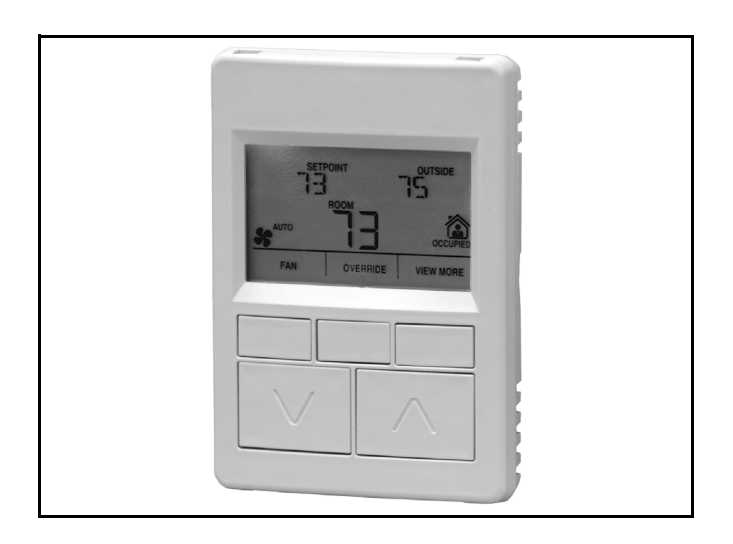

## **GENERALIDADES**

El Zio de la serie TR70 (TR70/TR70-H, TR71/TR71-H) y Zio Plus (TR75/TR75-H) son módulos de pared de 2 cables, sin polaridad, con bus de comunicación Sylk para uso con controladores programables Spyder® y ComfortPoint™.

Todos los modelos tienen un sensor de temperatura de espacio, un conector de bus de comunicación con la red y un panel LCD con tres teclas de multifunción y dos teclas de ajuste hacia arriba/abajo. Los modelos TR7-H, TR71-H y TR75-H incluyen un sensor de humedad integrado.

**NOTA: Refiérase a la** *Guía de Operación de los Módulos LCD de pared Zio/Zio Plus* **(forma 63-2719) para más información sobre la configuración personalizada del módulo de pared en WEBs-AX Workbench, tal como modificar las pantallas principales predeterminadas o crear su nueva aplicación.**

## **CARACTERÍSTICAS**

Los módulos de pared TR70 incluyen:

- **Capacidad para controlar el acceso de los inquilinos a los parámetros del controlador mediante la protección de la contraseña.**
- **Capacidad para asignar etiquetas para valores enumerados.**
- **Acceso a los parámetros personalizados, utilizando la herramienta WEBs-AX Workbench de Honeywell.**
- **Capacidad para conectar límites de puntos de ajuste a una variable de la red.**

### **DATOS DE ESPECIFICACIÓN**

- **Programable para: opciones de pantalla principal, acceso de inquilinos, acceso de contratistas, protección opcional mediante contraseña para la modalidad de contratista, acceso a los parámetros del controlador, punto de ajuste, anulación manual, ventilador y otros parámetros.**
- **Capacidad para acceder y regular la mayoría de los parámetros en el controlador programable.**
- **TR75 puede acceder a la programación del controlador y regularla.**
- **Capacidad de equilibrar el sistema VAV desde el módulo de pared.**
- **La pantalla de inicio puede mostrar entre uno y tres de los siguientes parámetros: punto de ajuste de temperatura, temperatura ambiente, humedad ambiente, humedad exterior, temperatura exterior y hora, o uno de cualquiera de los parámetros en el controlador.**
- **Conector de bus de red.**
- **Conexión simple de dos cables al terminal del controlador programable (incluye suministro eléctrico) y una conexión opcional de dos cables al terminal de la red. Todas las conexiones son insensibles a la polaridad.**
- **Retención permanente de la configuración del usuario, incluyendo los puntos de ajuste después de una interrupción del suministro eléctrico.**

**Tabla 1. Características de la serie TR70.**

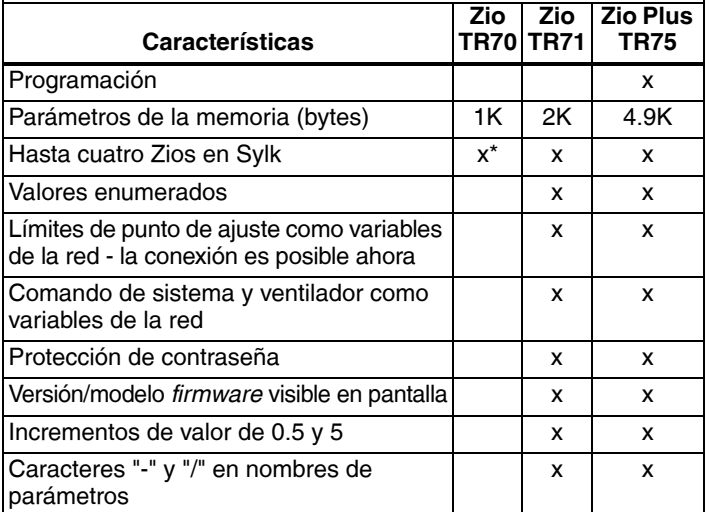

Soporte hasta para cuatro TR71 y/o TR75 por Spyder, y si está presente un TR70, se permite un máximo de tres Zios (cualquier combinación de modelos).

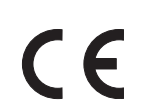

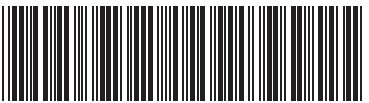

63-1322S-04

## **ESPECIFICACIONES**

- **Compatibilidad:** El conjunto completo de características, incluyendo la programación y la protección mediante la contraseña requiere el firmware Spyder más reciente (actualizable en el campo con la herramienta Spyder Flash), versión de herramienta Spyder superior a 5.18 y la versión 3.4.57 o superior de WEBs-AX Workbench.
- **Estructura:** Estructura de dos piezas, cubierta y sub-base de cableado interno. El cableado en terreno, 18 a 24 AWG<br>(0,82 a 0,20 mm<sup>2</sup>), se conecta al bloque de terminales de la sub-base.
- **Opciones de instalación:** Los módulos de pared LCD se pueden instalar en cajas de conexiones estándar de 2 x 4 pulg. (5 x 10 cm) o en una caja de conexiones de 60 mm de diámetro. Los módulos de pared LCD se pueden montar a una distancia máxima de 500 pies (150 m) del controlador programable. Se recomienda cable de par trenzado para distancias mayores de 100 pies (30 m).

**Dimensiones (H/W/D):** Consulte la Fig. 2 en la página 2.

#### **Clasificaciones medioambientales:**

- Temperatura de funcionamiento: 30 a 110 °F (-1 a 43 °C)
- Temperatura de envío: -40 a 150 °F (-40 a 65.5 °C)
- Humedad relativa: 5% a 95% sin condensación

**Rango de puntos de ajuste de temperatura:** El rango predeterminado es 55 a 85 °F (12 a 29 °C); configurable para otros rangos.

**Precisión del sensor de temperatura:** ±0.36 a 77 °F  $(\pm 0.2 \text{ a } 25 \text{ }^{\circ}\text{C})$ 

#### **Precisión del sensor de humedad (sólo TR71-H/TR75-H):**

±5% de humedad relativa, entre 20% y 80% de humedad relativa

**Alimentación:** La alimentación de 18 V CD llega al módulo de pared gracias a la conexión del S-BUS de 2 cables en el controlador programable.

#### **Accesorios:**

50007298-001 (paquete de 12) mediano, cubierta protectora; 6-7/8 x 5 pulgadas (175 x 127 mm).

**Aprobaciones:** CE; UL94-V0 gabinete de plástico; Parte 15 de FCC, Clase B

## **Ubicación del cableado de terminales**

La Fig. 1 ilustra la ubicación del bloque de terminales y otras características de los módulos de pared Serie TR70.

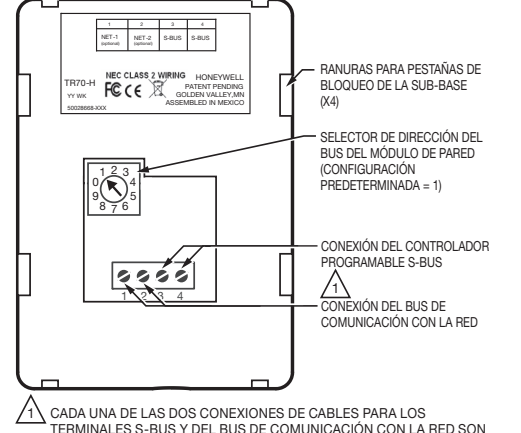

MS27349C TERMINALES S-BUS Y DEL BUS DE COMUNICACIÓN CON LA RED SON INSENSIBLES A LA POLARIDAD.

**Fig. 1. Componentes del módulo de pared LCD (vista posterior).**

**NOTA: La alimentación de 18 V CD llega a los módulos de pared LCD desde el controlador programable.** 

### **Dimensiones del módulo**

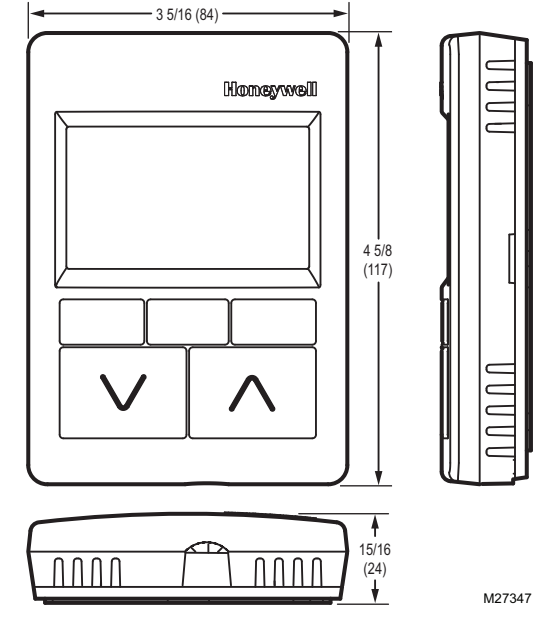

**Fig. 2. Dimensiones del módulo de pared en pulgadas (milímetros).**

### **Comunicaciones**

Los módulos de pared utilizan un bus de sensor (S-BUS) para las comunicaciones con el controlador programable.

Para comunicación con la red, los cables de la red LON o BACnet® del edificio se conectan a los dos terminales (NET-1 y NET-2). Consulte la Fig. 1. Se puede acceder al puerto de bus de red en la parte inferior del módulo de pared al quitar el tapón del conector.

Los terminales de bus de comunicación con la red y el S-BUS (consulte la Fig. 1) son insensibles a la polaridad, lo que minimiza los errores en la instalación debido a cableado incorrecto. El cable recomendado para el bus de comunicación con la red y el S-BUS es un cable 18-24 AWG  $(0.82 a 0.20 mm<sup>2</sup>)$  de un solo par trenzado, liso o trenzado, sin blindaje. El cable de termostato estándar (no de par trenzado) se puede utilizar para un recorrido de hasta 100 pies (30 m).

## **Pantalla LCD**

La pantalla LCD puede personalizarse para los usuarios inquilinos y contratistas. Los siguientes son algunos ejemplos de las distintas pantallas de inicio configurables para los módulos de pared LCD. Aquí no se ilustra todas las posibles pantallas de inicio configurables; existen muchas otras.

#### NOTAS:

1. Las pantallas de inicio pueden mostrar entre uno y tres de los siguientes parámetros: punto de ajuste de temperatura, temperatura de ambiente, humedad de ambiente, humedad exterior, temperatura exterior y hora, o uno de cualquiera de los parámetros en el controlador.

2. Refiérase a la Guía de funcionamiento de Módulos de pared Zio/Zio Plus LCD (formato 63- 2719) para la información sobre cómo personalizar la configuración del módulo de pared en la WEBs-AX Workbench, bien sea modificando las pantallas de inicio predeterminadas o creando su propia aplicación.

### **Ejemplo de pantallas LCD de inquilino**

Las configuraciones Fan (Ventilador) y Occupied (Ocupado) son opcionales para la configuración de pantalla de inicio. Si no existen parámetros configurados para el acceso de inquilino, la tecla programable "View More" (Ver más) no aparece en la pantalla de inicio de inquilino.

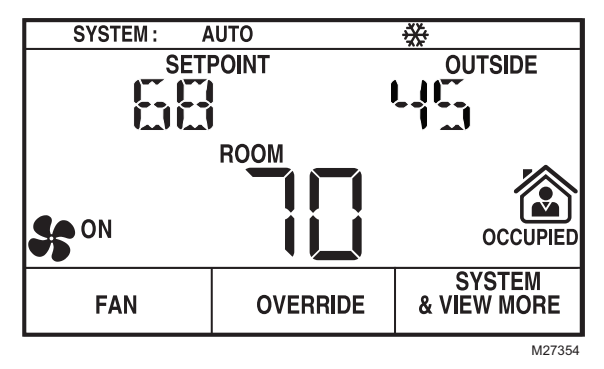

**Fig. 3. Ejemplo de pantalla de inicio de inquilino con estado del sistema, punto de ajuste, temperatura exterior y temperatura ambiente (predominante).**

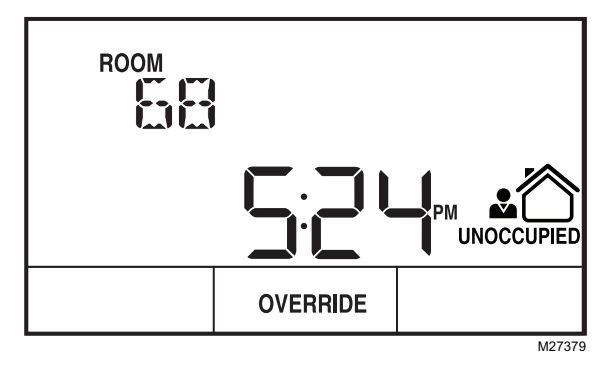

**Fig. 4. Ejemplo de pantalla de inicio de inquilino con temperatura ambiente y hora (predominante).**

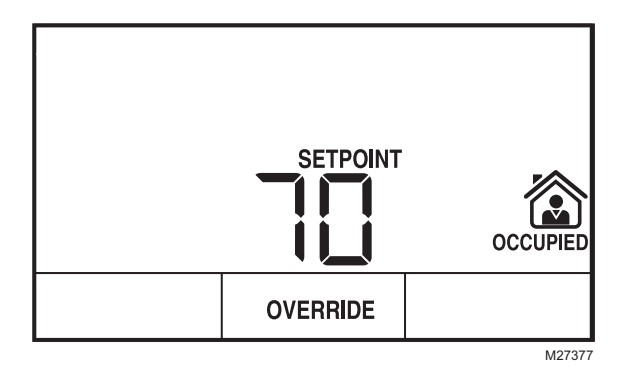

**Fig. 5. Ejemplo de pantalla de inicio de inquilino con pantalla de punto de ajuste solamente.**

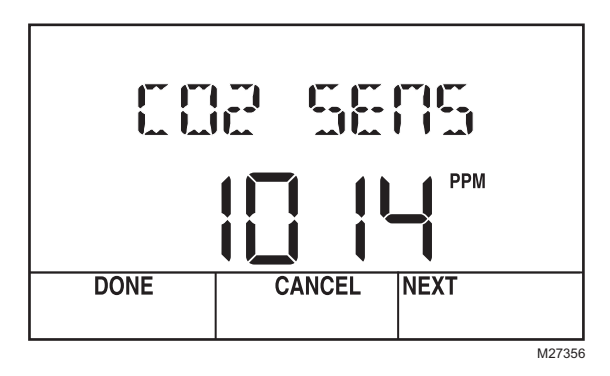

**Fig. 6. Ejemplo de pantalla "View More" (Ver más) de inquilino que muestra el valor del sensor** de CO<sub>2</sub> del controlador.

**NOTA: Puede aparecer cualquier parámetro configurado.**

### **Ejemplo de pantallas LCD de contratista**

El modo de contratista permite acceder a opciones avanzadas con las teclas programables. También permite la personalización de la vista de inquilino, como configurar la pantalla de inicio de inquilino y el acceso a "View More" (Ver más).

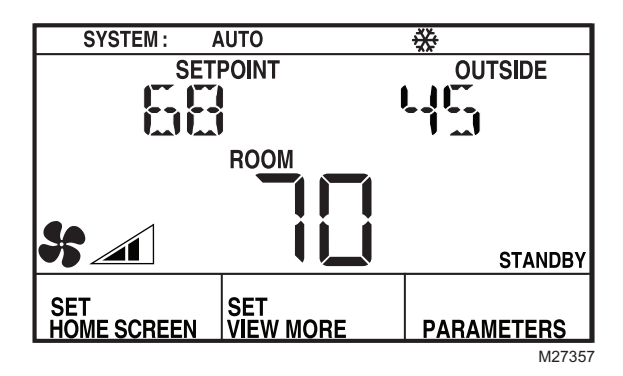

**Fig. 7. Ejemplo de pantalla de inicio de contratista con estado del sistema, punto de ajuste, temperatura exterior y temperatura ambiente (predominante).**

#### **TECLAS PROGRAMABLES DE LA PANTALLA DE INICIO DE CONTRATISTA**

Las tres teclas programables de la pantalla de inicio de contratista (Fig. 7) permiten lo siguiente:

SET HOME SCREEN (Configurar pantalla de inicio): permite al contratista escoger entre las distintas opciones de pantalla de inicio para el inquilino.

SET VIEW MORE (Configurar ver más): permite al contratista otorgar acceso adicional a los parámetros (sólo vista o ajustable) al inquilino.

PARAMETERS (Parámetros): permite al contratista controlar y ajustar parámetros en el controlador programable.

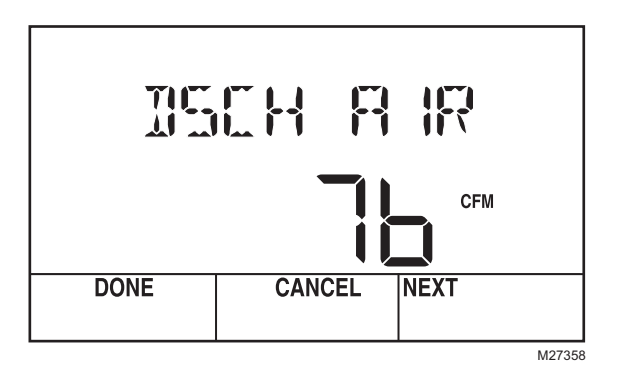

**Fig. 8. Ejemplo de pantalla de parámetros de contratista en que aparece valor de parámetro de aire de descarga creado por el usuario.**

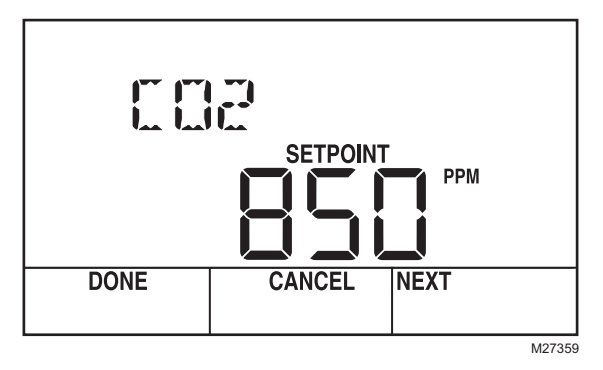

- **Fig. 9. Ejemplo de pantalla de parámetros de contratista en que aparece valor de punto de ajuste del** sensor (sensor de CO<sub>2</sub> del controlador).
- **NOTA: Puede aparecer cualquier parámetro configurado.**

## **ESPECIFICACIÓN TÍPICA**

- **1.** El módulo de pared debe contar con una pantalla LCD.
- **2.** El módulo de pared debe contar con una pantalla de inicio personalizable:
	- a. Debe contar con la opción de mostrar 3 valores de parámetros en una sola pantalla.
	- b. Debe contar con la opción de mostrar el estado de ocupado.

ComfortPoint™ es una marca comercial de Honeywell International Inc. LONMARK® es una marca comercial registrada de LonMark Association. BACnet® es una marca comercial registrada de BACnet International. Spyder® es una marca comercial registrada de Honeywell International Inc. Sylk® es una marca comercial registrada de Honeywell International Inc. Zio® es una marca comercial registrada de Honeywell International Inc.

- c. Debe contar con la opción de mostrar el estado del sistema.
- d. Debe contar con la opción de mostrar el estado del ventilador.
- e. Debe contar con la opción de mostrar hasta 3 de los siguientes parámetros:
	- temperatura ambiente, punto de ajuste, temperatura exterior, humedad ambiente, humedad exterior, hora del día.
- f. Debe contar con la opción de mostrar en la pantalla de inicio todos los parámetros del controlador, con un nombre de 8 letras definido por el usuario.
- **3.** El módulo de pared debe ofrecer acceso a todos los parámetros necesarios para equilibrar un sistema VAV.
- **4.** El módulo de pared deberá ofrecer la capacidad de restringir el acceso a los parámetros de información con bloqueo del teclado habilitado y con protección mediante contraseña opcional de 4 dígitos (contraseña en TR71 y TR75 únicamente).
- **5.** El módulo de pared debe retener la configuración del usuario, incluidos los puntos de ajuste, después de un corte de energía.
- **6.** El módulo de pared debe usar una conexión de dos cables insensible a la polaridad para todas las necesidades de comunicación y energía.
- **7.** El módulo de pared deberá ofrecer la capacidad de acceder y regular virtualmente todos los parámetros del controlador.
- **8.** El módulo de pared debe ofrecer al inquilino la capacidad de ajustar el período de anulación dentro de los límites ajustados por el contratista.
- **9.** El módulo de pared debe ofrecer un conector de comunicación para acceso remoto a la red.
- **10.** El módulo de pared debe incluir un sensor de humedad de ± 5% (sólo TR70-H, TR71-H y TR75-H).
- **11.** El módulo de pared deberá configurarse mediante la herramienta WEBs-AX Workbench de Honeywell.
- **12.** El módulo de pared debe comunicarse con otros dispositivos con el protocolo de bus Sylk.
- **13.** El módulo de pared deberá ser compatible con los controladores LON y BACnet.
- **14.** El módulo de pared deberá ofrecer la capacidad de ver/ editar la programación del controlador (TR75 únicamente).
- **15.** El módulo de pared deberá tener la capacidad de mostrar los valores enumerados como texto.
- **16.** El módulo de pared deberá tener la capacidad de utilizar el valor de un parámetro como el límite superior o inferior de otro parámetro (TR75 únicamente).

Con la utilización de la presente documentación, usted acepta que Honeywell no tendrá responsabilidad alguna por los daños que pudieren surgir del uso o la modificación que usted haga de la documentación. Usted exime a Honeywell, sus afiliadas y subsidiarias de toda responsabilidad, costos o daños, incluyendo las tarifas de abogados, que pudieren surgir o resultar de cualquier modificación que usted realice a esta documentación.

#### **Automatización y control desenlace**

Honeywell International Inc. 1985 Douglas Drive North Golden Valley, MN 55422 customer.honeywell.com

#### ® Marca Registrada en los Estados Unidos © 2015 Honeywell International Inc. 63-1322S—04 M.S. Rev. 10-15 Impreso en Estados Unidos

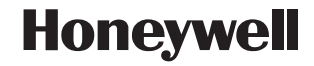